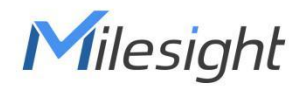

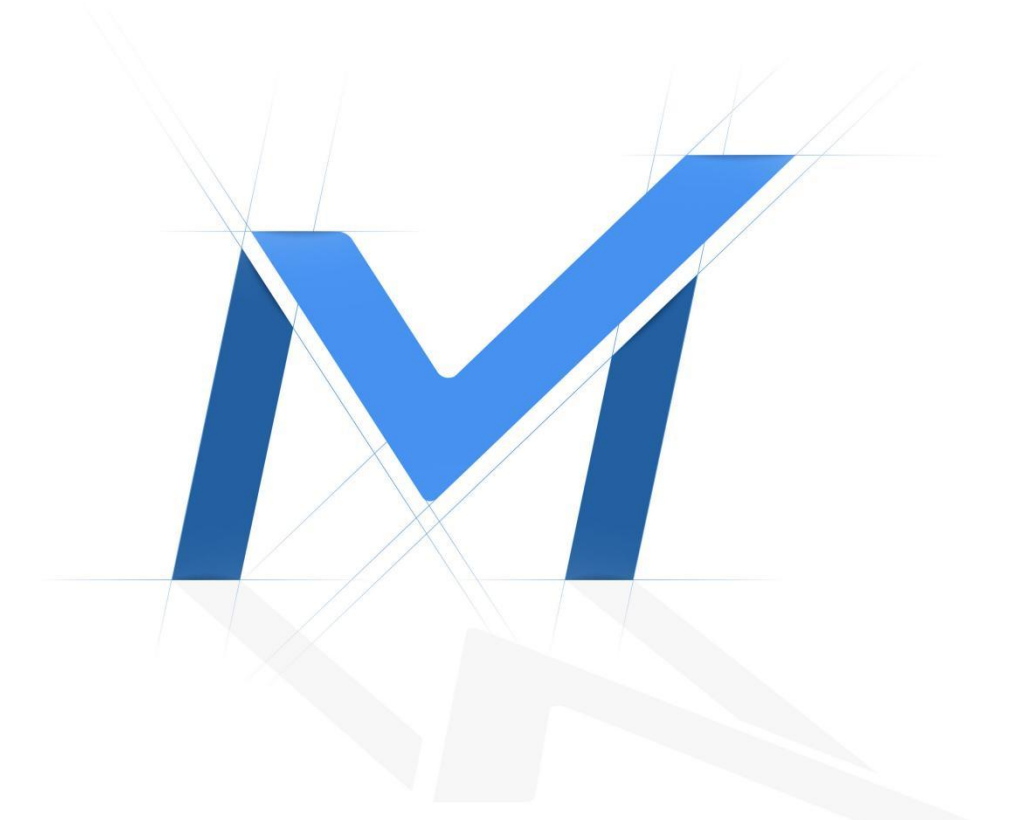

# Milesight Troubleshooting Access NVR via multicast

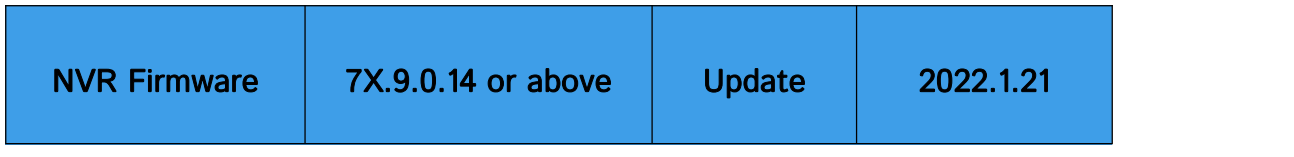

## 1. Introduction

In order to solve the problem of high upload of NVR caused by multiple terminal connection to NVR in LAN, we have added multicast function in the new version (7X.9.0.14 or above). After the multicast function is applied, the NVR and other corresponding terminals can be built into a multicast environment. When multiple terminal access and play videos, the NVR only needs to upload one packet to the router, and the remaining packets are handled by the router for the corresponding forwarding, thereby reducing the upload of NVR.

## 2. How to enable multicast in NVR

You can enable the multicast function in monitor or web page, please refer to the following for detailed steps.

#### 2.1 Enable multicast in monitor

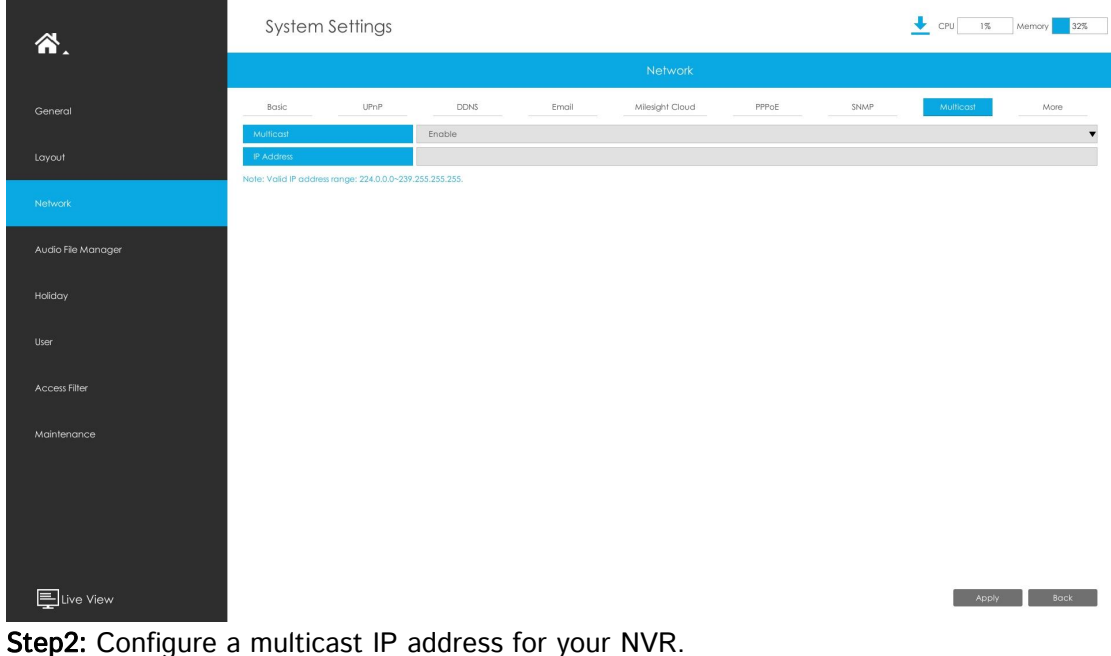

Step1: Enable the multicast function in the following path: Settings→Network→Multicast.

Step2: Configure a multicast IP address for your NVR. Note: Valid IP address range is from 224.0.0.0 to 239.255.255.255. Step3: After the configuration is complete, click "Apply" to take effect successfully.

#### 2.2 Enable multicast in Web Page

Step1: Enable multicast at the following path: Settings→System→Network→Multicast.

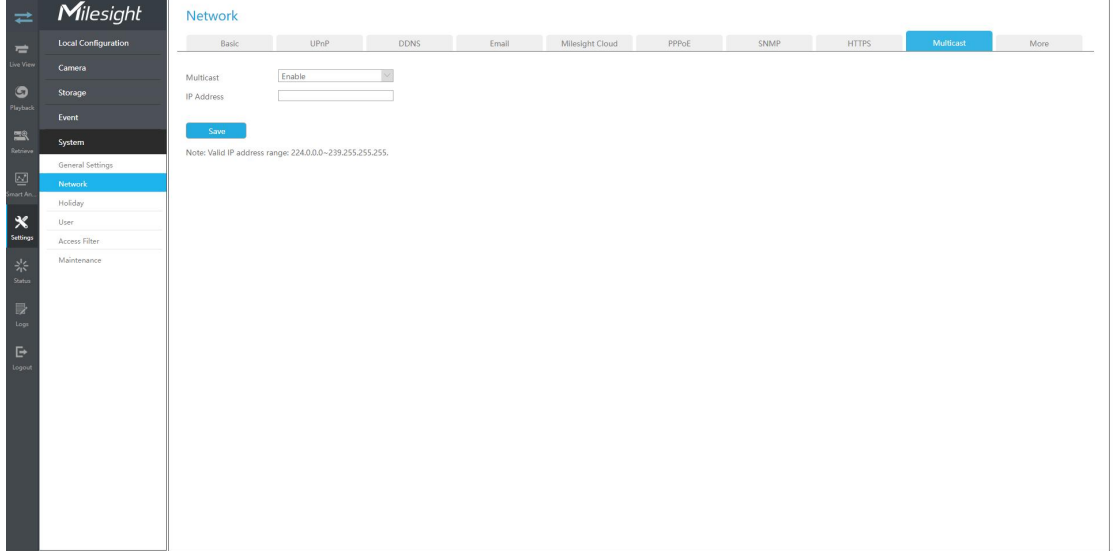

Step2: Configure a multicast IP address for your NVR.

Note: Valid IP address range is from 224.0.0.0 to 239.255.255.255.

Step3: After the configuration is complete, click "Save" to take effect successfully.

## 3. Access NVR via Multicast

Step1: Open VLC and find "Open Network Stream" function.

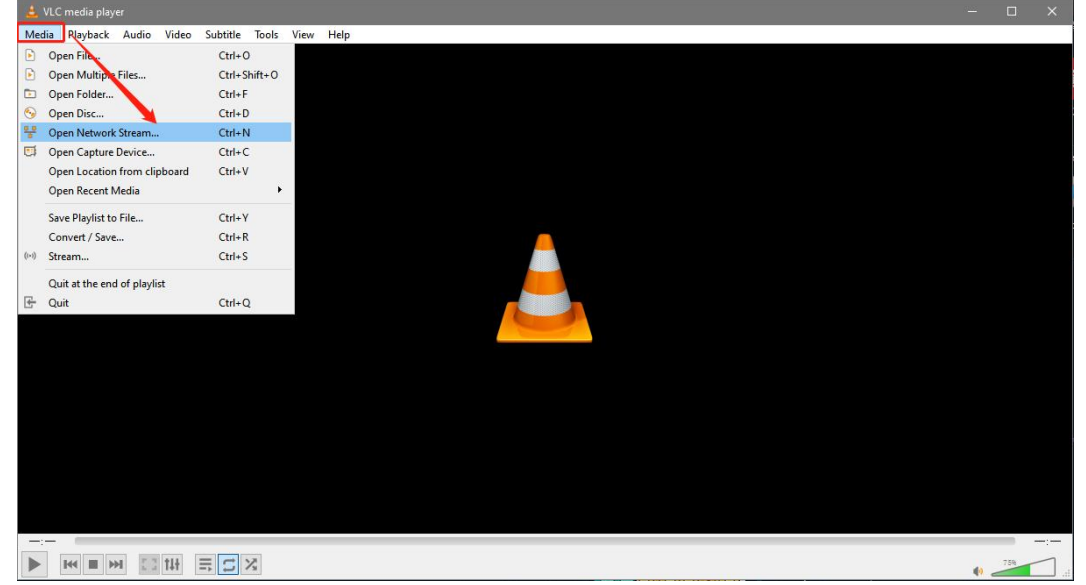

Step2: Enter your NVR IP address and channel as following command.

Primary Stream: rtsp://ip:554/ch\_1xx&mcast

Secondary Stream: rtsp://ip:554/ch\_4xx&mcast

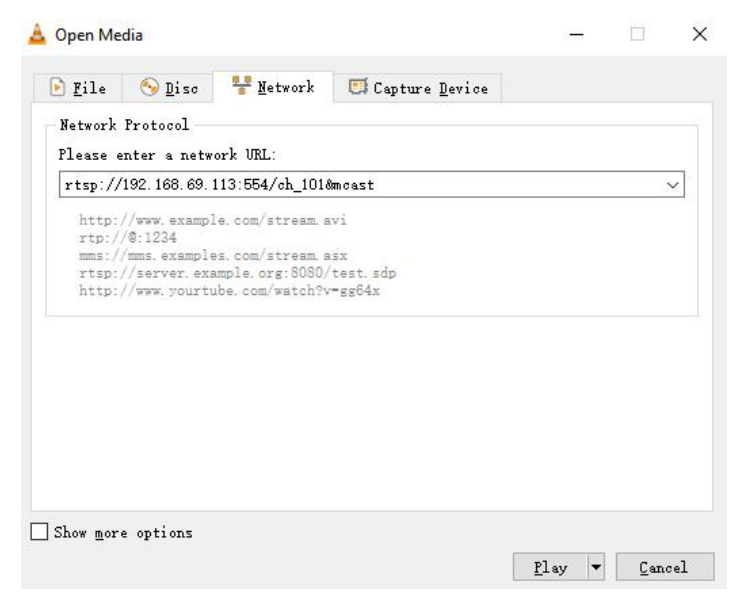

Note: The first number of "ch\_xxx" represents the primary or secondary streams, the second and third number represent the channel.

For example, "ch\_100" represents the primary stream of the first channel, and "ch\_463" represents the secondary stream of the 64th channel.

Step3: Enter your NVR's Username and Password.

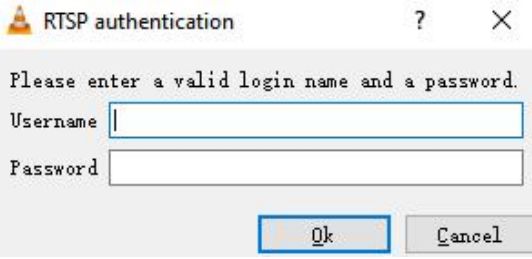

Finally, you can access NVR via multicast.

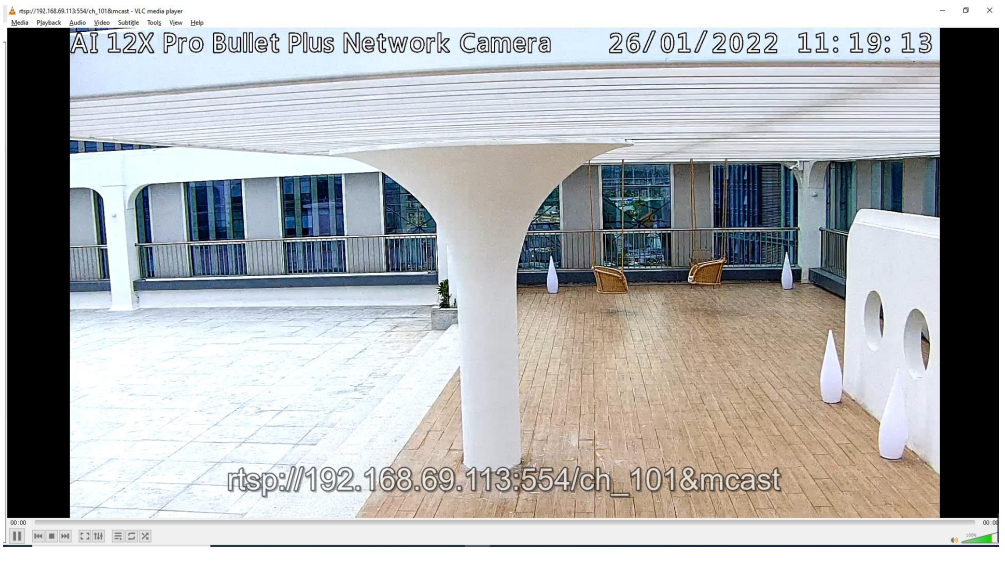

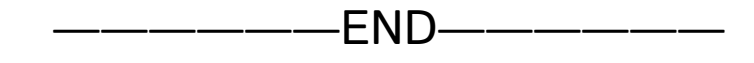